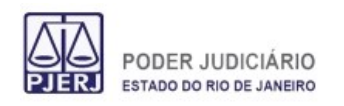

# **Manual do Sistema MAS – CAFU – Cadastro de Funcionários**

### Divisão Responsável: DESIS – ANOREG

## **Introdução**

O projeto tem como objetivo, manter o cadastro de funcionários dos Serviços Extrajudiciais, de forma que a CGJ tenha o controle das entradas, saídas e atualizações de todo o pessoal alocado nos referidos Serviços.

## **1.Caminho de Acesso**

Esta ferramenta é acessada através do Sistema MAS – Módulo de Apoio ao Serviço, pelo caminho no menu inicial, indicado conforme figura abaixo:

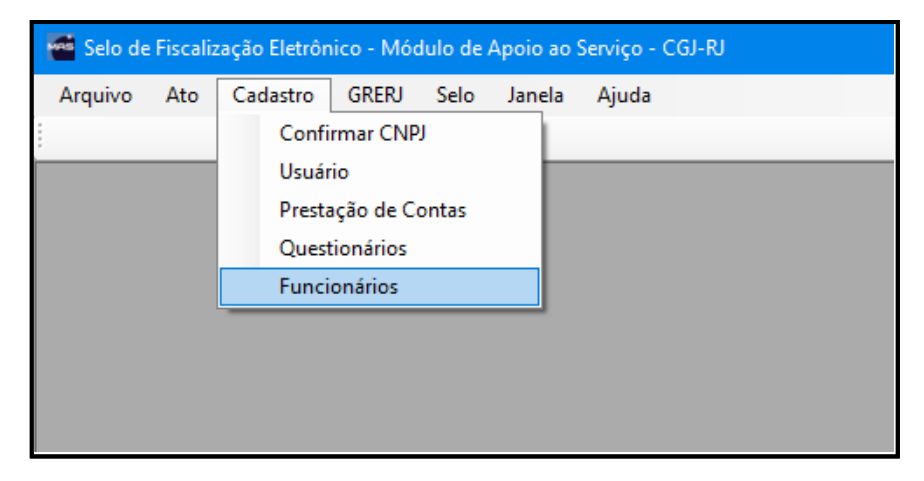

*Figura I – Acesso ao menu Cadastro/ Funcionários.*

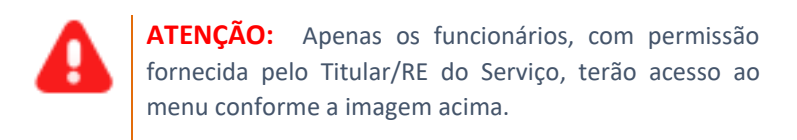

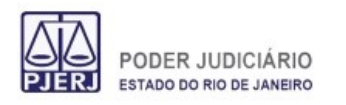

### **Opções Disponíveis para Ferramenta de Cadastro de Funcionários**

- Inclusão de Funcionário / Prestação de Auxílio
- Alteração de Funcionário
- Desligamento / Readmissão
- Inclusão de Anotação/Designação
- Alteração de Anotação/Designação

## **2. Passos para Cadastro de Funcionário:**

Neste exemplo será demonstrada a **Solicitação** para cadastro de Funcionário, **Acompanhamento** e **Finalização**.

### **Exibição da Tela Inicial**

 $Ata$ Cadastro GRERJ Selo Janela Ajuda  $\overline{a}$ **August**ia Solicitações Pendentes Solicitações Finalizadas Designação/Anotação Prestação de Auxílio Data<br>Contratação CPF Data<br>Nascim Cargo Complemento<br>Cargo **Matricula Nome** Identidade Seve Designação Tipo de Usuário: Helpdesk 555 - Servico de Teste Usuário: 082.264.797-46 CARLOS EDUARDO FERREIRA DA SILVA Ambiente: Produção Status Conexão: Online Versão: 3.6.0. **Grade de Dados dos FuncionáriosBotões de Controle para Grade dos dados de Funcionários**

**Abas para Controle de Formulários e Monitoramento de Solicitações**

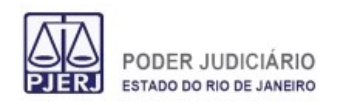

# **Inclusão de Funcionário**

## **2.1 Solicitação de Inclusão**

a. Clicar no botão **Novo** localizado à direita da Grade com dados de Funcionário, a tela abaixo será exibida:

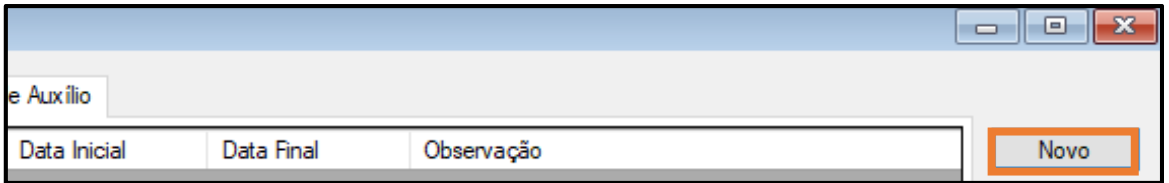

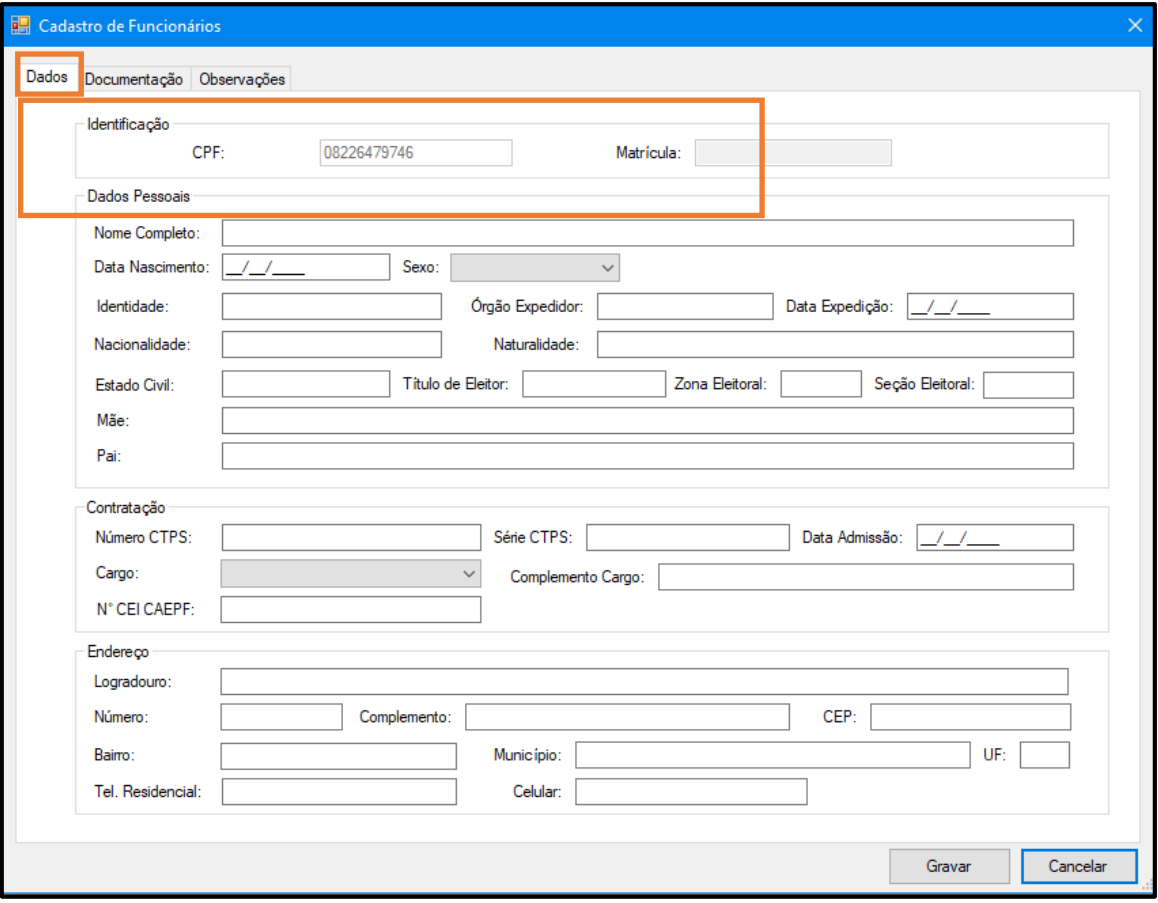

*Figura II – Após digitar o número do CPF o sistema irá localizar se já existem dados e matrícula existentes.*

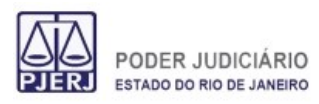

b. A digitação dos dados solicitados deverá ser realizada na aba **Dados**, conforme a imagem abaixo:

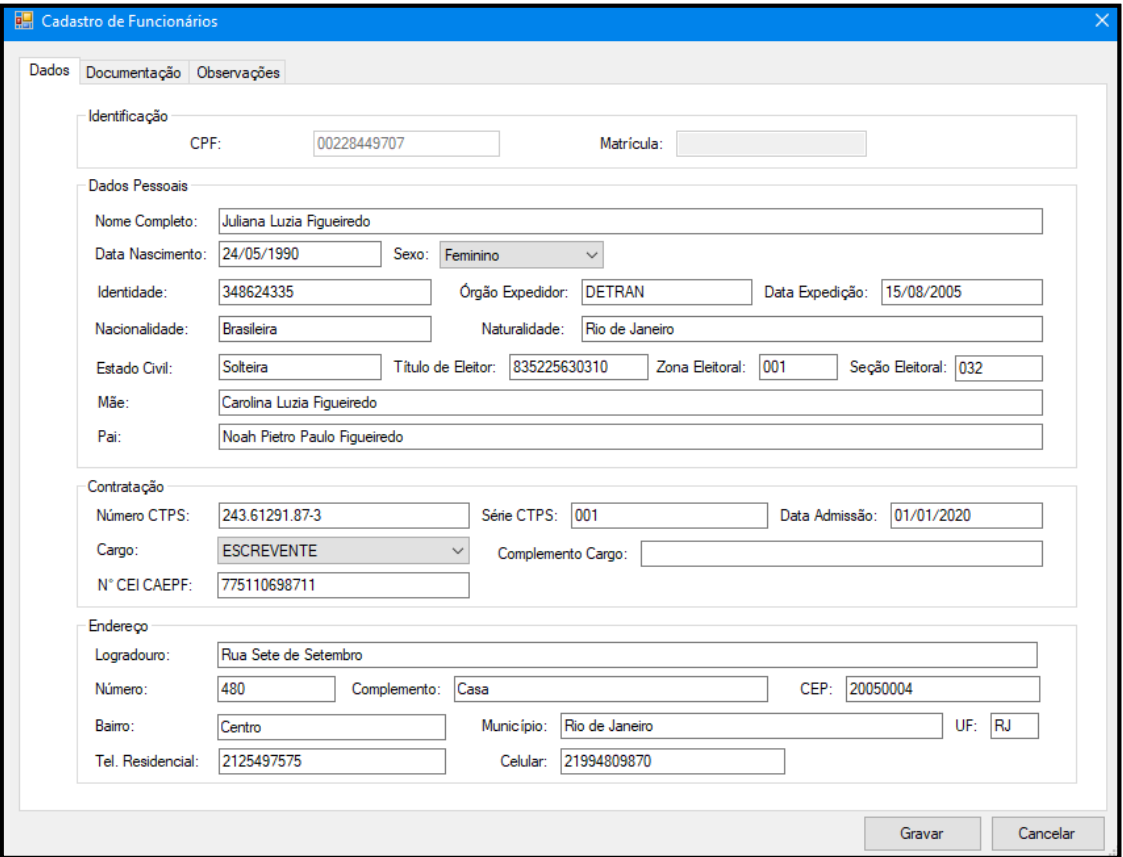

*Figura III – Após a digitação da aba Dados é necessário informar a URL na aba Documentação.*

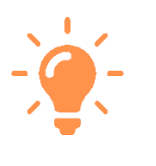

**Observação 1:** Não é possível finalizar a solicitação de cadastro sem antes informar a URL dos arquivos na aba **Documentação**. Vale ressaltar que as informações contidas neste formulário são dados aleatórios de homologação.

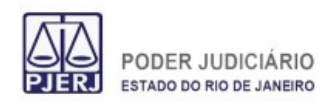

c. Na aba Documentação, deve ser informado o local de armazenamento dos arquivos, referentes aos documentos pertinentes à contratação/desligamento do funcionário.

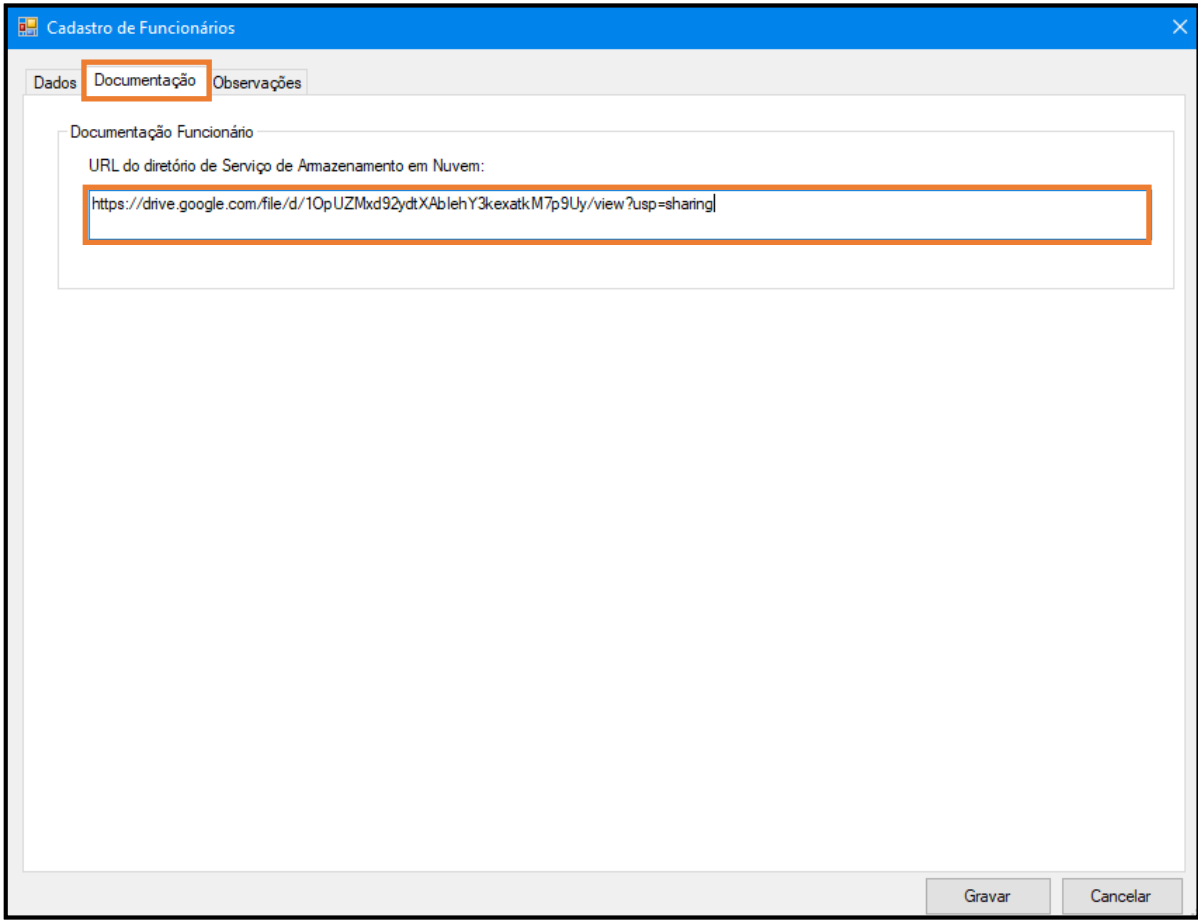

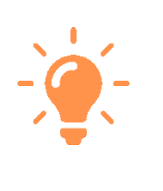

**Observação 2:** O local para armazenar os documentos é de responsabilidade do serviço, este endereço deve ficar disponível para consulta.

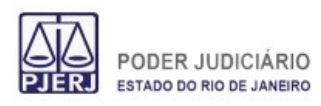

d. Ao clicar no botão Gravar a solicitação é encaminhada para análise. A aba Observações é opcional.

CAFU – Cadastro de Funcionários

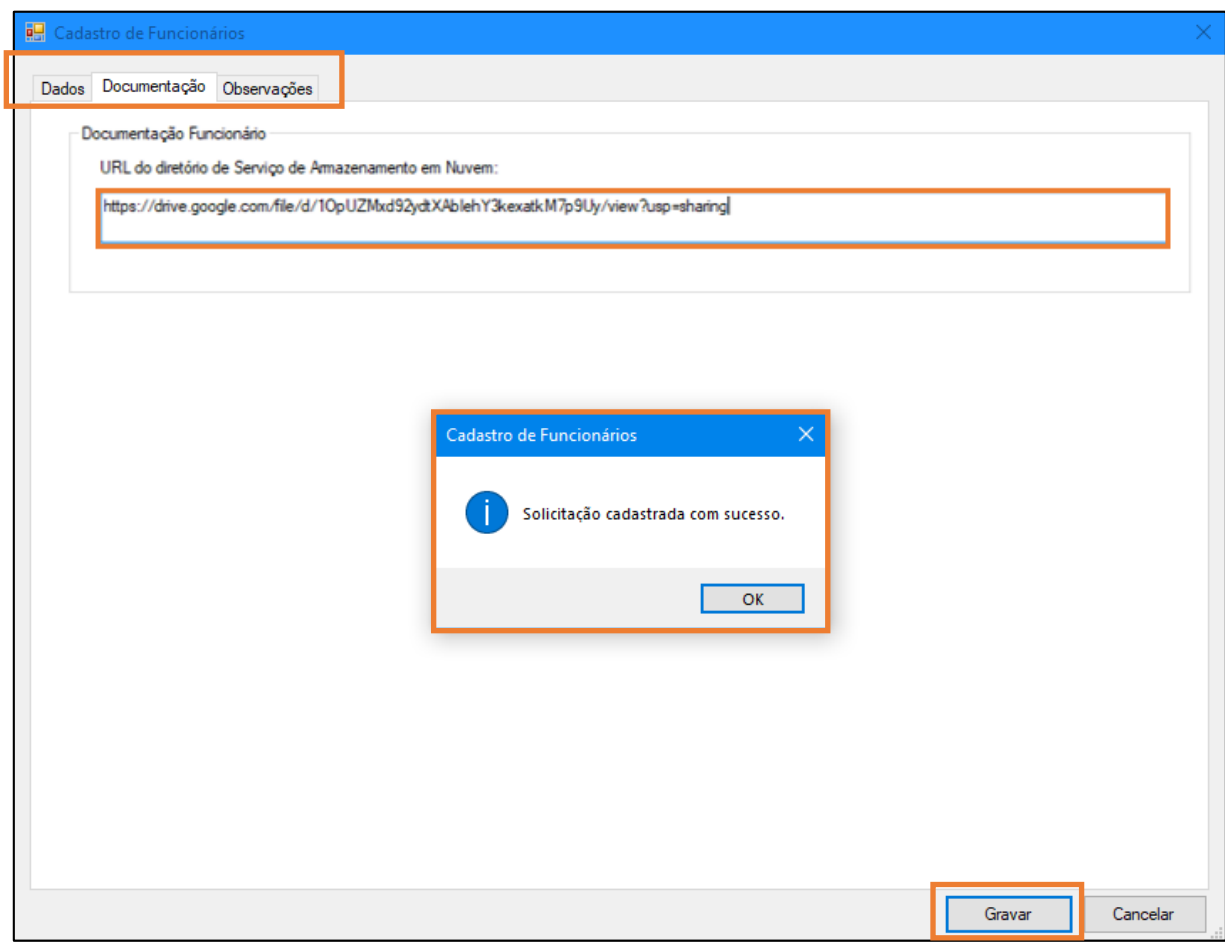

*Figura IV – Solicitação cadastrada com sucesso, encaminhada a CGJ para análise.*

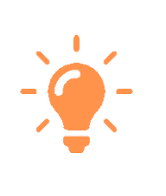

A aba **Observações:** Deve ser utilizada como meio de comunicação para informações complementares, para cadastros novos ou informações sobre retificações de cadastros retornados com pendências.

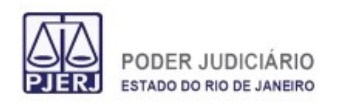

**3. Acompanhamento da Solicitação de Cadastro**

3.1 Na aba Solicitações Em Análise na tela inicial, é possível acompanhar o pedido, assim como acessar os botões de controle Editar, Visualizar ou Excluir a solicitação de cadastro.

Um número de controle único é associado à solicitação para acompanhamento do

pedido.

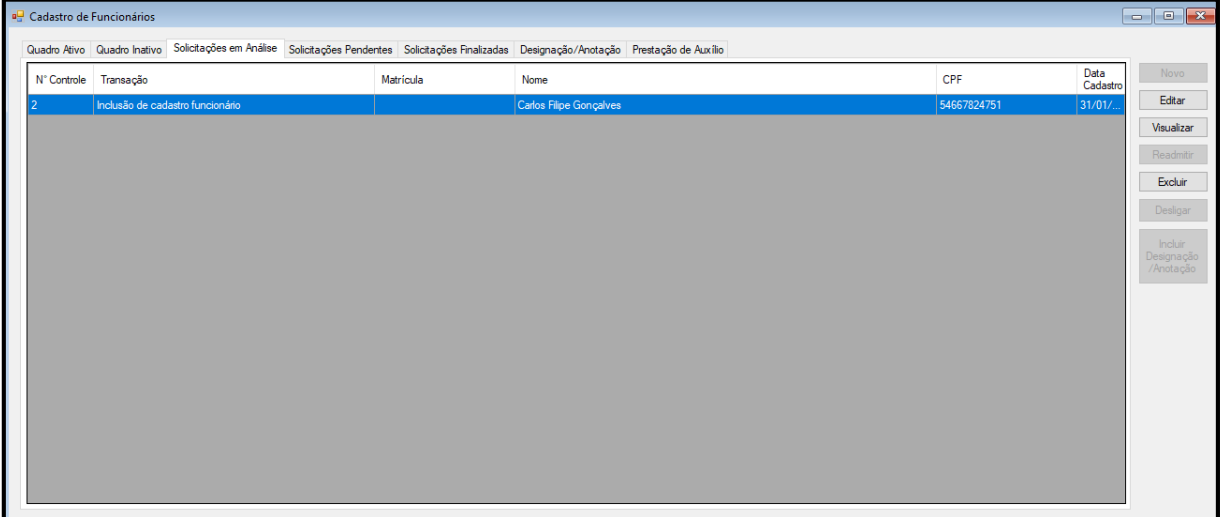

*Figura V – As solicitações realizadas podem ser revisadas ou excluídas antes da Finalização da Análise.*

3.2 Após a Análise e Aprovação realizada pela Corregedoria, o funcionário passa a constar na aba **Quadro Ativo,** e o **Número de Matrícula** é gerado pelo sistema**.**

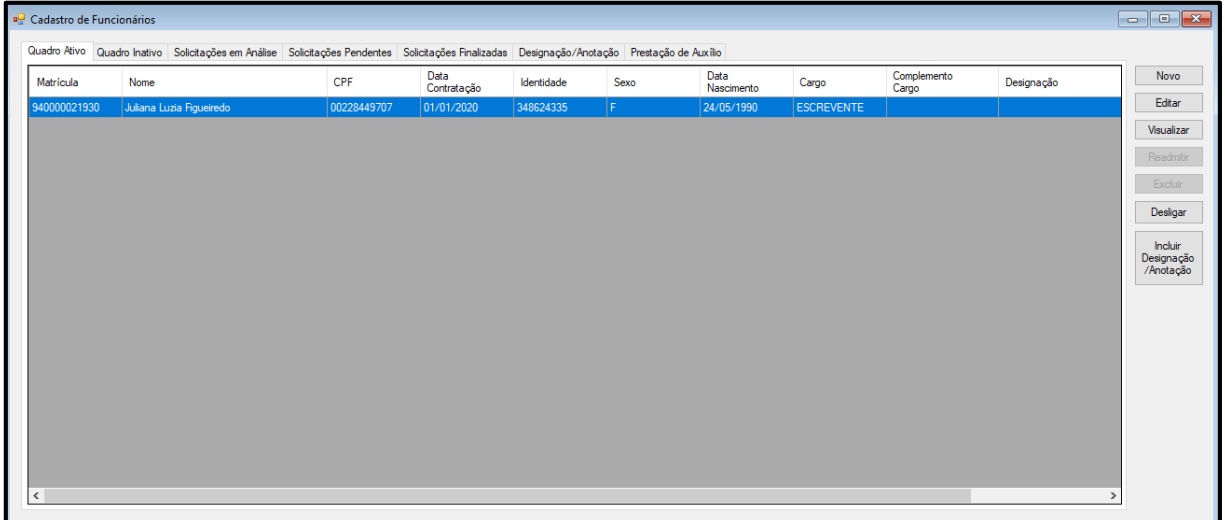

*Figura VI – Finalização do processo de cadastro de funcionário, dados informados na Grade/aba Quadro Ativo*

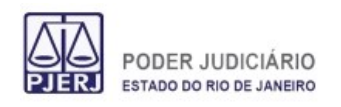

**Manual do Usuário** CAFU – Cadastro de Funcionários **Sistema Versão MAS 1.0**

# **4. Finalização da Solicitação de Cadastro**

4.1 A aba Solicitações Finalizadas, exibe os dados da solicitação já analisada pela CGJ. Podemos visualizar a solicitação abaixo, que neste caso foi concluído (aceita pela CGJ).

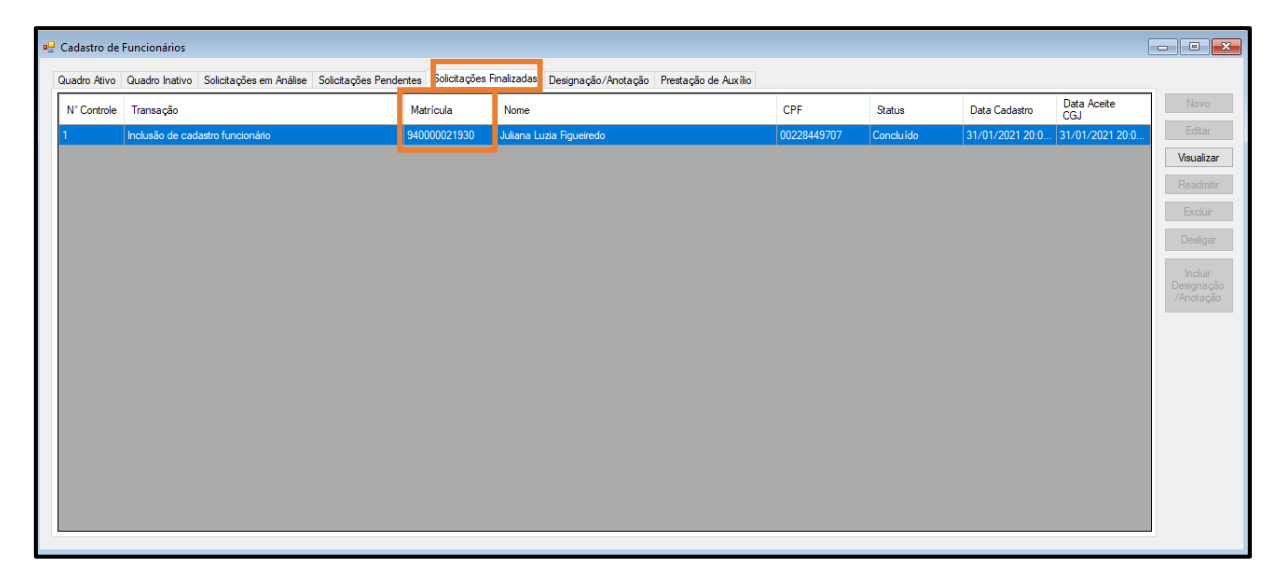

*Figura VII – O número de matrícula é associado ao funcionário cadastrado com sucesso.*

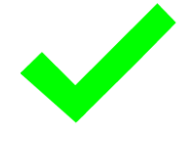

**Finalização:** A aba **Solicitações Finalizadas** exibe o resultado do status através do número de controle. Cada solicitação tem seu número de Controle Único. A matrícula associada é exibida para o funcionário cadastrado.

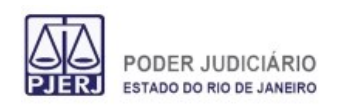

**5. Inclusão e Conferência de Designação/Anotação**

### **5.1.1 Inclusão**

Os funcionários cadastrados no sistema podem ter incluídos em seu histórico, Designações/Anotações referentes a sua função ou cargo que exercem em serviço.

- Selecione o funcionário na **Grade/Aba Quadro Ativo**
- Clique no botão **Incluir Designação/Anotação**

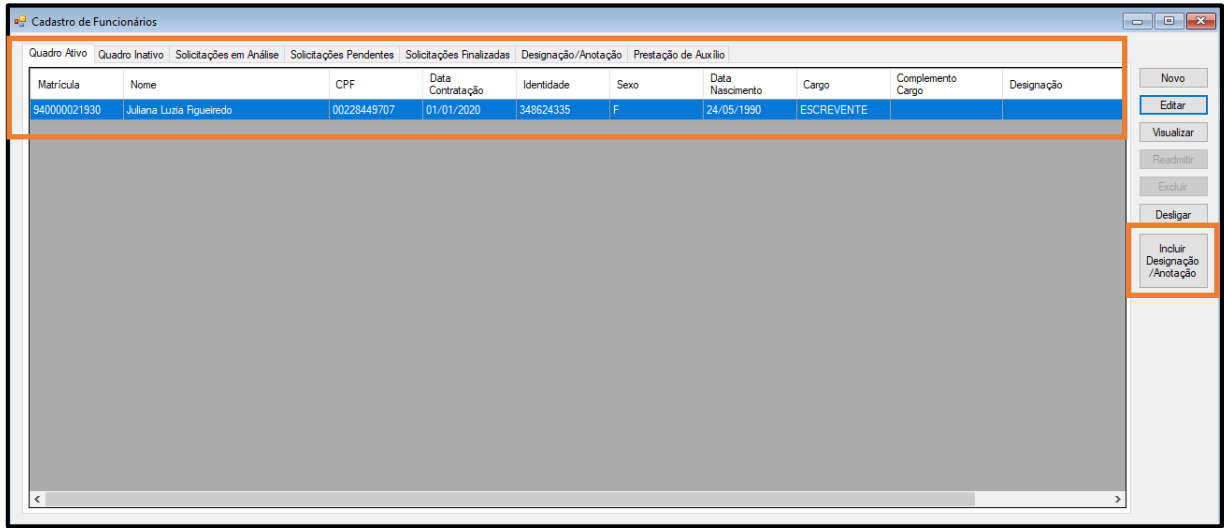

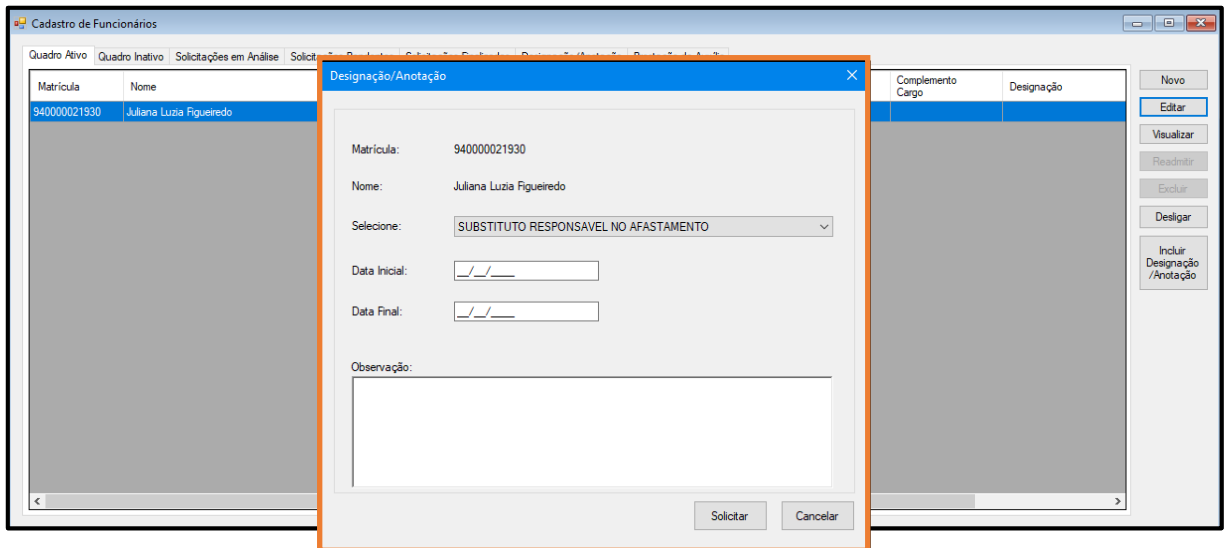

*Figura VIII – Nesta tela é possível incluir os dados e observações necessárias para inclusão de Designações/Anotações.*

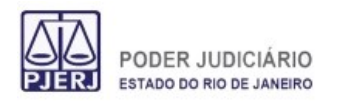

#### **6.1.1 Conferência**

|                                                                                                    |             | Cadastro de Funcionários                       |              |                          |             |                  | $\begin{array}{c c c c c c} \hline \multicolumn{3}{c }{\multicolumn{3}{c }{$ |  |
|----------------------------------------------------------------------------------------------------|-------------|------------------------------------------------|--------------|--------------------------|-------------|------------------|----------------------------------------------------------------------------------------------------|--|
| Quadro Ativo Quadro Inativo Solicitações em Análise Salicitações Pendentes Solicitações Finalizadas Designação/Anotação Prestação de Auxílio |             |                                                |              |                          |             |                  |                                                                                                    |  |
|                                                                                                    | N° Controle | Transação                                      | Matrícula    | Nome                     | CPF         | Data<br>Cadastro | Novo                                                                                                    |  |
|                                                                                                    |             | Inclusão de Anotação/Designação de funcionário | 940000021930 | Juliana Luzia Figueiredo | 00228449707 | $31/01/$ .       | Editar                                                                                                    |  |
|                                                                                                    |             | Inclusão de cadastro funcionário               |              | Carlos Filipe Gonçalves  | 54667824751 | $31/01/$         | Visualizar                                                                                                    |  |
|                                                                                                    |             |                                                |              |                          |             |                  | Readmitir                                                                                                    |  |
|                                                                                                    |             |                                                |              |                          |             |                  | Excluir                                                                                                    |  |
|                                                                                                    |             |                                                |              |                          |             |                  | Desligar                                                                                                    |  |
|                                                                                                    |             |                                                |              |                          |             |                  |                                                                                                    |  |
|                                                                                                    |             |                                                |              |                          |             |                  | <b>Incluir</b>                                                                                                    |  |
|                                                                                                    |             |                                                |              |                          |             |                  | Designação<br>/Anotação                                                                                                    |  |
|                                                                                                    |             |                                                |              |                          |             |                  |                                                                                                    |  |

*Figura IX – Aba solicitação em Análise exibindo as informações por número de controle e tipos de transação.*

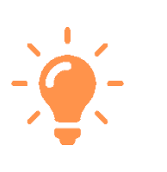

Observação: Cada solicitação possui um tipo de transação, novamente lembrando que cada linha tem seu número de controle único, todas as transações em análise serão exibidas nesta aba.

#### **6.1.2 Finalização**

a. Após retornar da Análise da Corregedoria com sucesso a solicitação é exibida na aba **Solicitações Finalizadas** com Status **Concluído**.

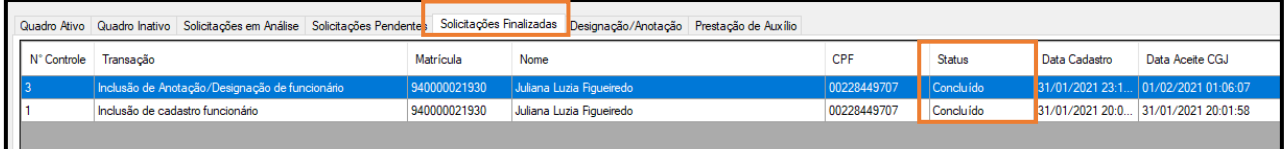

### **6.1.3 Exemplo de status Negado**

a. Após retornar da Análise da Corregedoria sem sucesso a solicitação é exibida na aba **Solicitações** 

**Finalizadas** com Status **Negado**

| a <sup>n</sup> Cadastro de Funcionários |                                                                                 |           |                                                                   |             |        |                                 |                    |  |  |  |  |  |  |
|-----------------------------------------|---------------------------------------------------------------------------------|-----------|-------------------------------------------------------------------|-------------|--------|---------------------------------|--------------------|--|--|--|--|--|--|
|                                         | Quadro Ativo   Quadro Inativo   Solicitações em Análise   Solicitações Pendente |           | Solicitações Finalizadas Designação/Anotação Prestação de Auxílio |             |        |                                 |                    |  |  |  |  |  |  |
| N° Controle                             | Transacão                                                                       | Matrícula | Nome                                                              | <b>CPF</b>  | Status | Data Cadastro                   | Data Aceite<br>CGJ |  |  |  |  |  |  |
|                                         | Inclusão de Anotação/Designação de funcionário<br>940000021930                  |           | Juliana Luzia Figueiredo                                          | 00228449707 | Negado | 01/02/2021 01:1 01/02/2021 01:1 |                    |  |  |  |  |  |  |

*Figura X – Exemplo de Solicitação não aceita pela Corregedoria, o status é informado negado.*

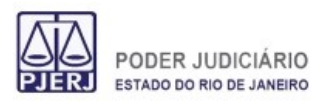

b. Selecionando a linha respectiva ao número de controle da solicitação e clicando em visualizar é possível verificar no campo **Observação**, o motivo da rejeição do pedido, registrado pela Corregedoria.

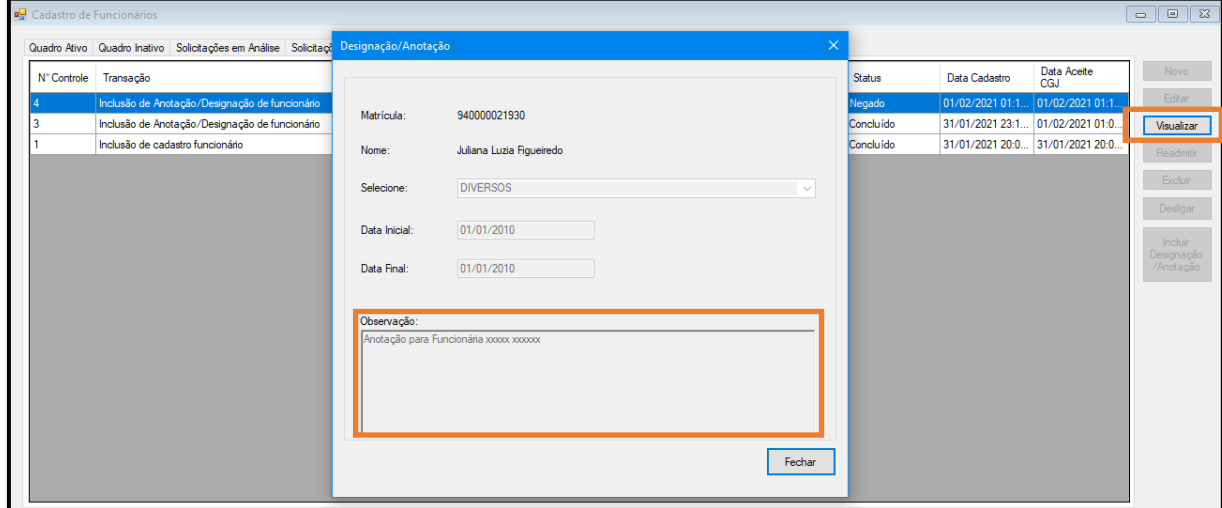

*Figura XI – Exemplo para visualização de observação.*

#### **6.1.4 Solicitação para Desligar Funcionário**

- a. Na aba Quadro Ativo é possível informar o funcionário que será desligado.
	- Selecione o funcionário clicando na linha respectiva aos dados do funcionário que será desligado
	- Clique no botão Desligar
	- Será exibida a Tela Desligar Funcionário
	- Preencha os dados solicitados informando se necessário o campo Observação.

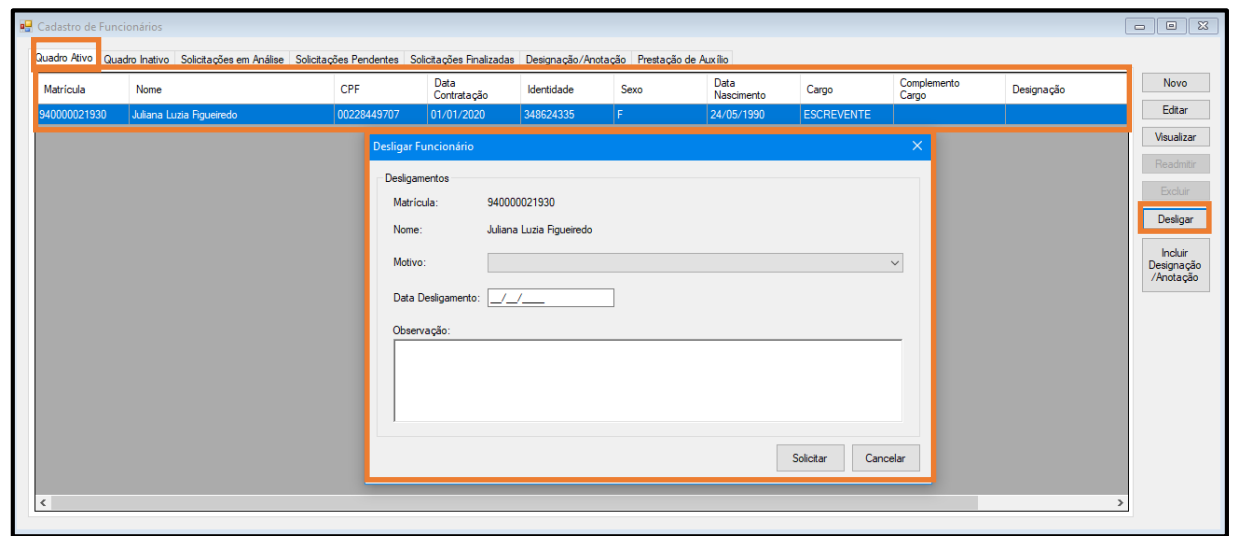

*Figura XII – Ao clicar em desligar o formulário Desligar Funcionário deve ser preenchido.*

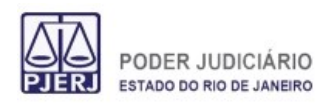

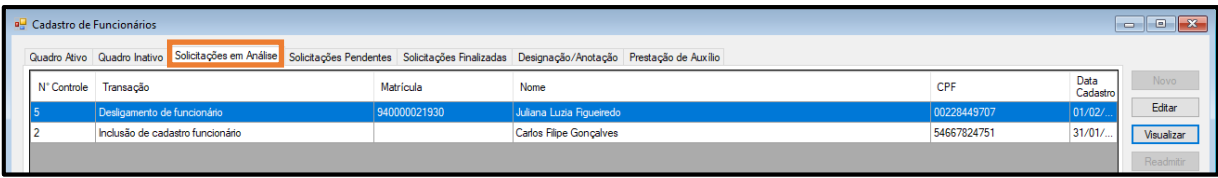

*Figura XIII – A solicitação de desligar funcionário entra em Análise, aguardando a verificação da Corregedoria.*

### **6.1.5 Confirmação de desligamento**

a. Após o retorno da Análise com status Concluído, a aba de **Quadro Inativo** exibe as informações dos funcionários desligados do serviço.

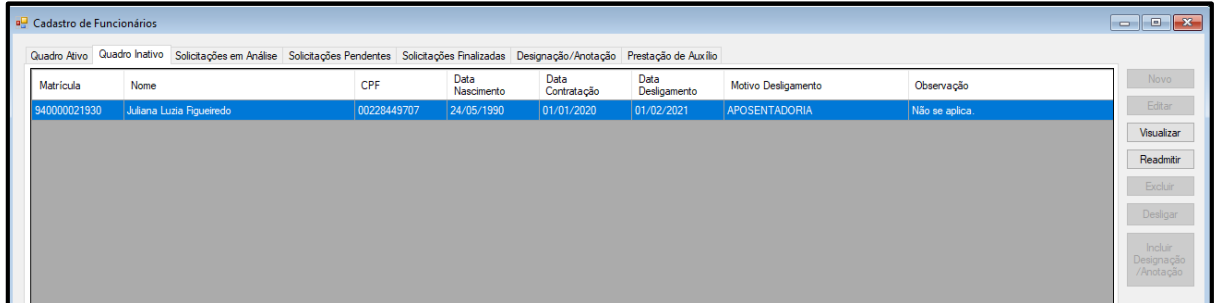

### **6.1.6 Solicitação de readmissão**

a. Ainda na aba de **Quadro Inativo** é possível solicitar a readmissão de funcionários que foram desligados do serviço.

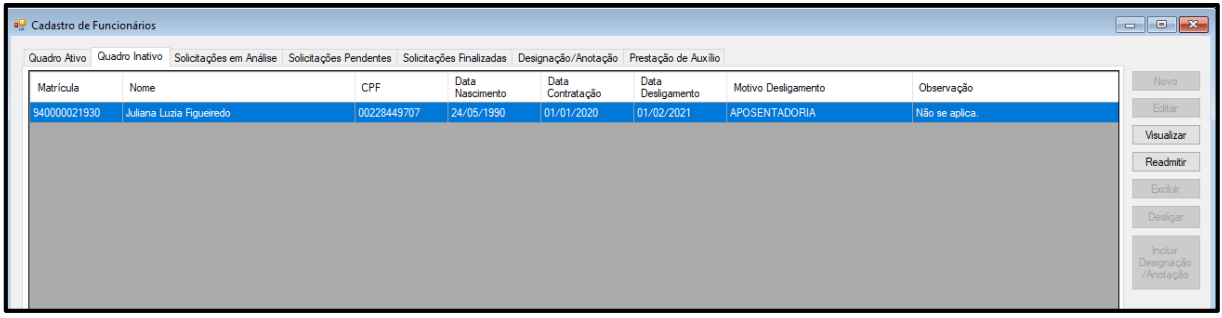

- a. Ao clicar no botão Readmitir, é exibida a tela com formulário preenchido, bastando apenas a conferência
	- e, se necessário, a edição de dados pessoais do funcionário.

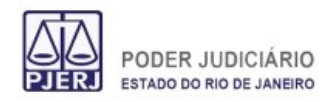

**Manual do Usuário**

CAFU – Cadastro de Funcionários

**EL** Cadastro de Funcionários Dados Documentação Observações Identificação CPF: 00228449707 Matrícula: 940000021930 Dados Pessoais Nome Completo: Juliana Luzia Figueiredo 24/05/1990 Sexo: Feminino Data Nascimento:  $\checkmark$ Identidade: 348624335 Órgão Expedidor: **DETRAN** Data Expedição: 15/08/2005 Nacionalidade: Brasileira Naturalidade: Rio de Janeiro Estado Civil: Solteira Título de Eleitor: 835225630310 Zona Eleitoral: 001 Seção Eleitoral: 002 Mãe: Carolina Luzia Figueiredo Pai: Noah Peitro Paulo Figueiredo Contratação Número CTPS: 243612961873 Série CTPS: 001 Data Admissão:  $\sqrt{ }$ Cargo: ESCREVENTE Complemento Cargo:  $\checkmark$ N° CEI CAEPF: Endereço Rua Sete de Setembro Logradouro: CEP: 20050004 Número: 480 Complemento: Casa  $UF: RJ$ Bairro: Centro Município: Rio De janeiro Tel. Residencial: 21254497575 Celular: 21994809870 Gravar Cancelar

*Figura XIV – Formulário de readmissão para análise da Corregedoria, o número de matrícula permanece o mesmo.*

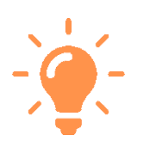

Observação: Como é possível ver no exemplo, o número da matrícula permanece o mesmo do cadastro inicial. O N° CEI CAEPF e a Data de Admissão deverão obrigatoriamente ser preenchidos.

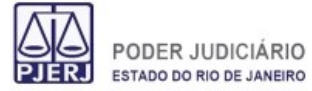

### **6.1.7 Prestação de Auxílio**

- a. Com a aba Prestação de Auxílio selecionada, clique em novo.
- b. O cadastro para informar a prestação de auxílio será exibido, sendo possível informar apenas o CPF de funcionários cadastrados em outros serviços que irão prestar auxílio.

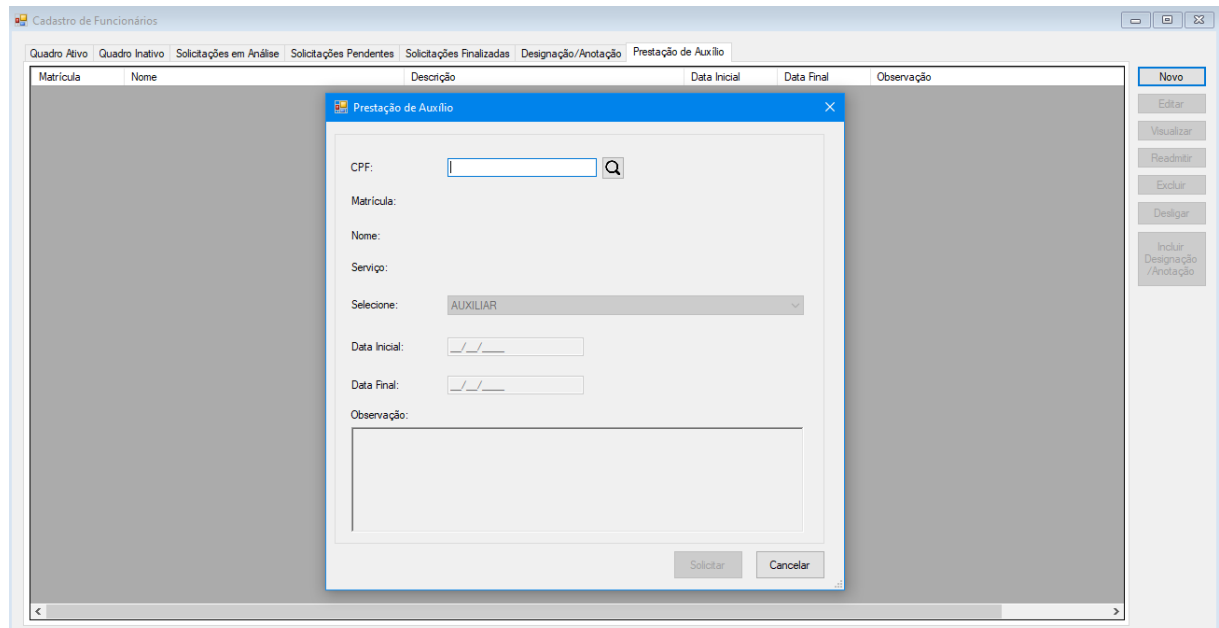